## IRIS: EXPORTING A LIST OF YOUR PUBLICATIONS

Here are two ways to Export details of your publications.

## **EXPORT OPTION ONE:**

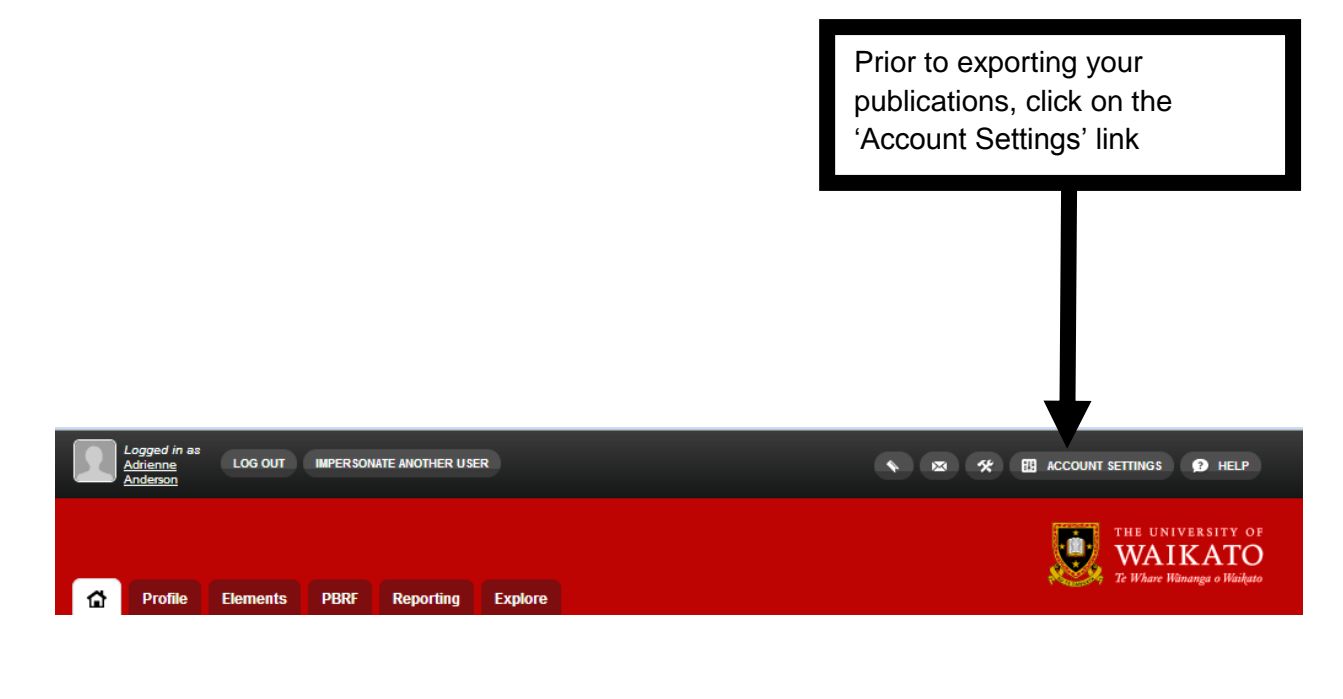

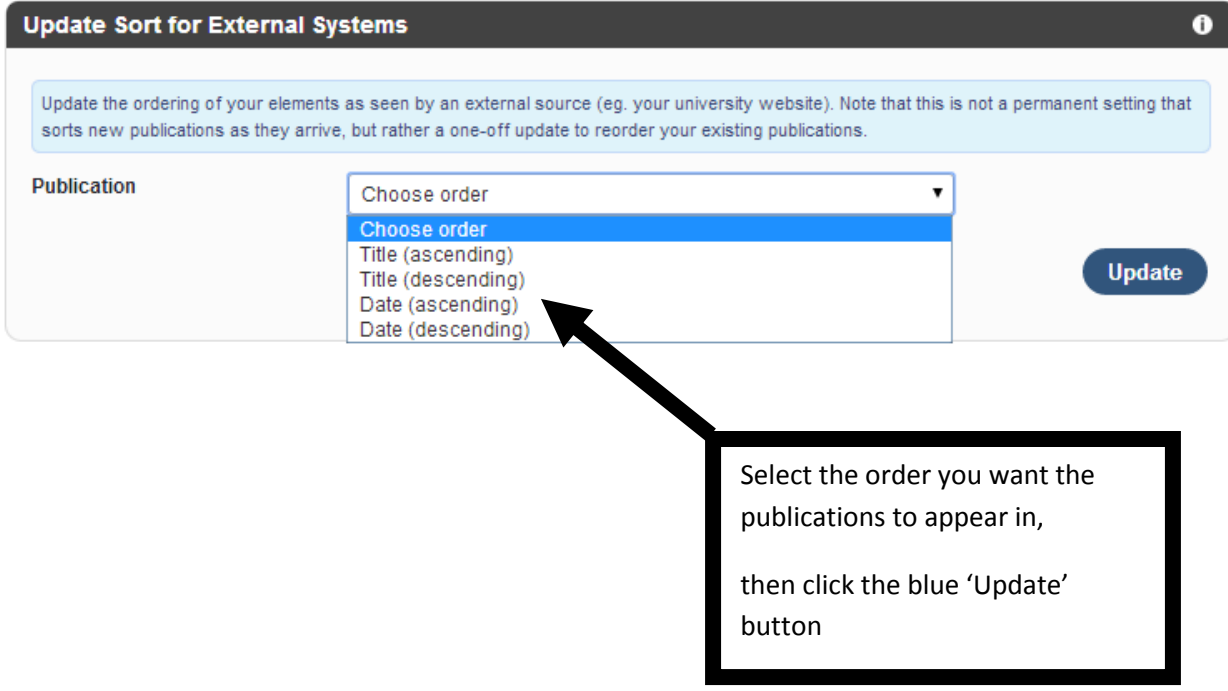

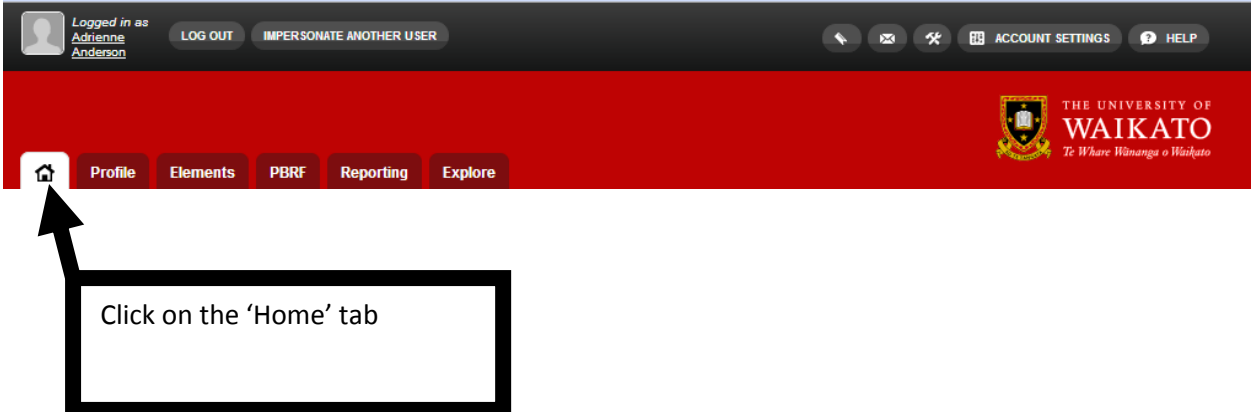

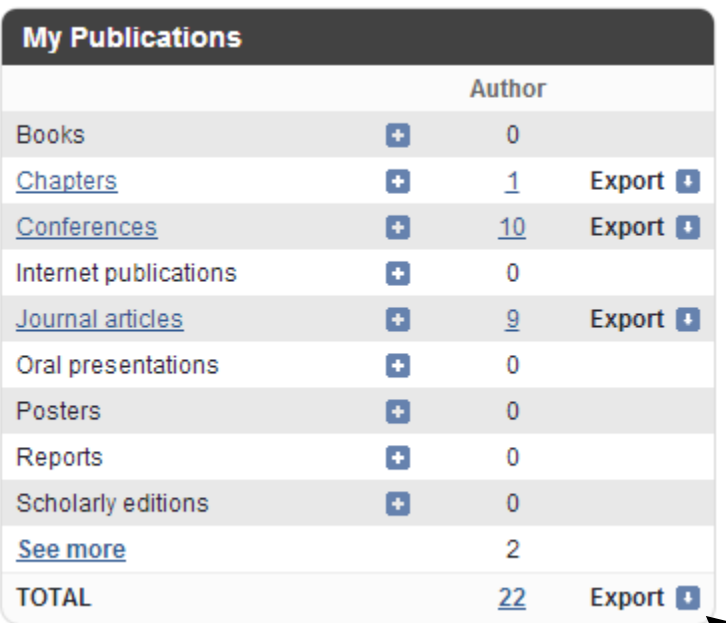

Click on the 'Export' link then from the drop down list,

select the format you want the exported data in

## **EXPORT OPTION TWO: APPLYING FILTERS**

*Exported publications are ordered by category type, and then by date*

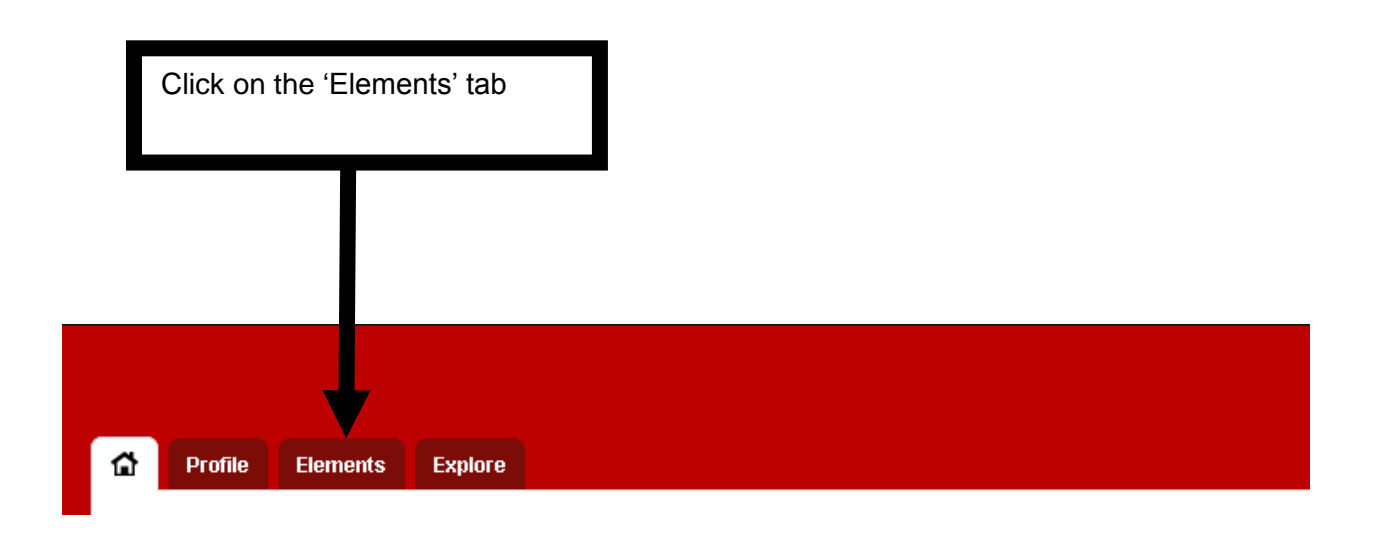

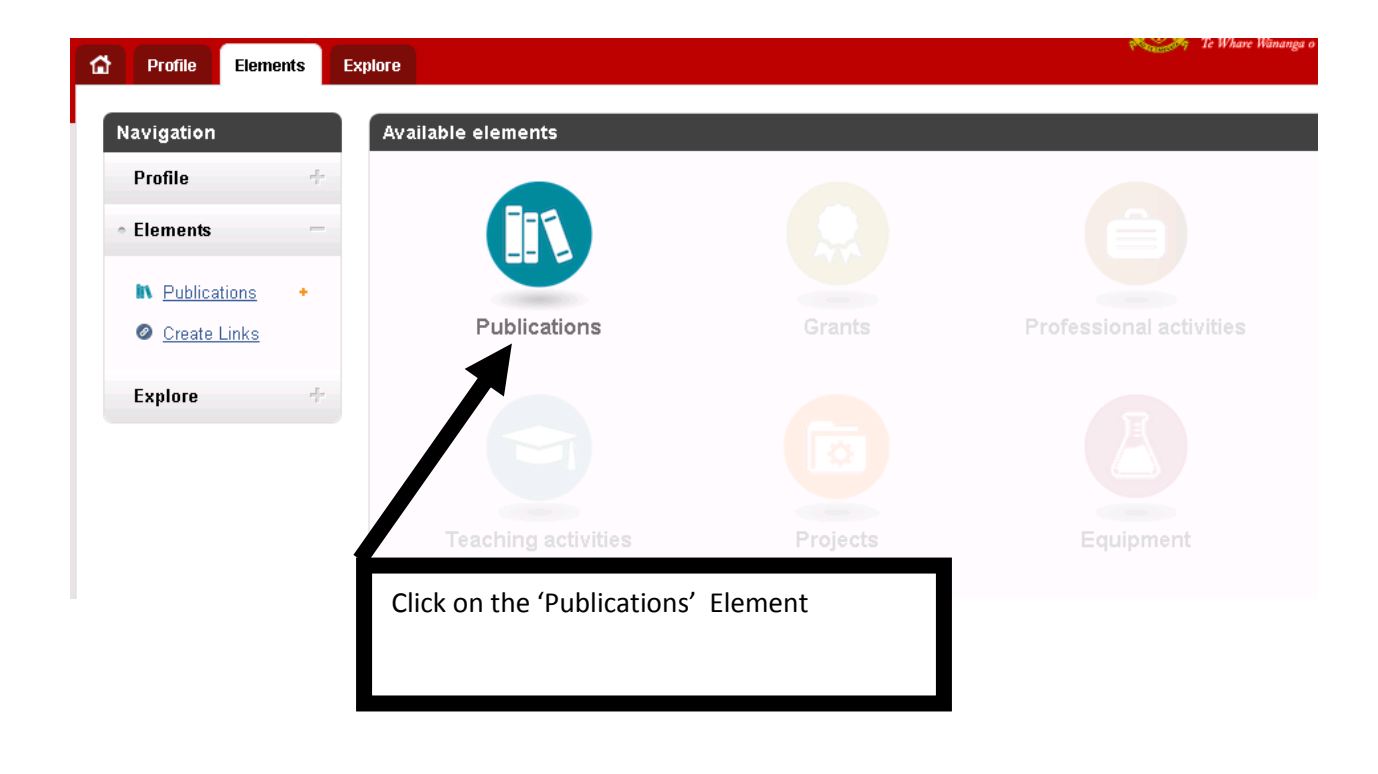

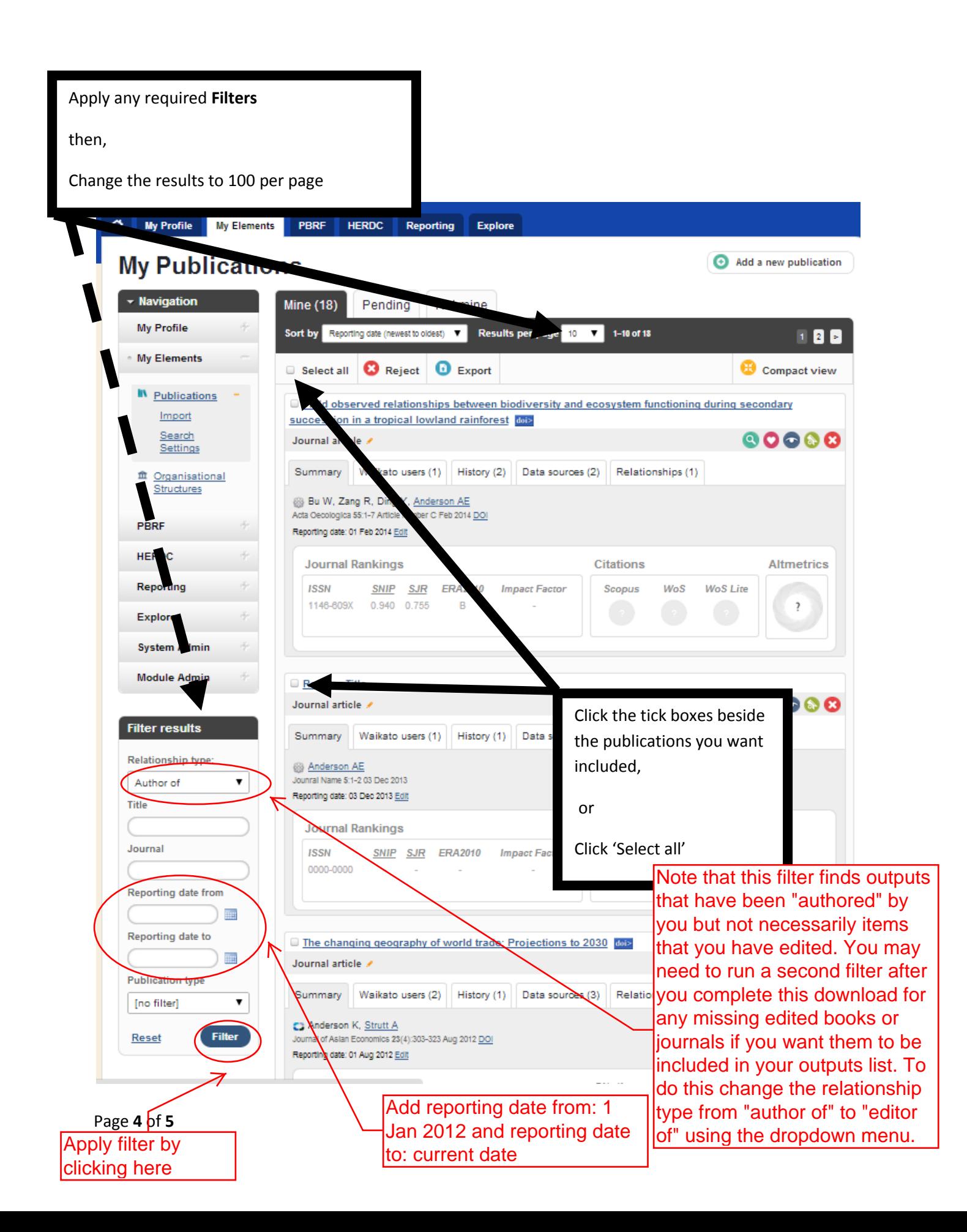

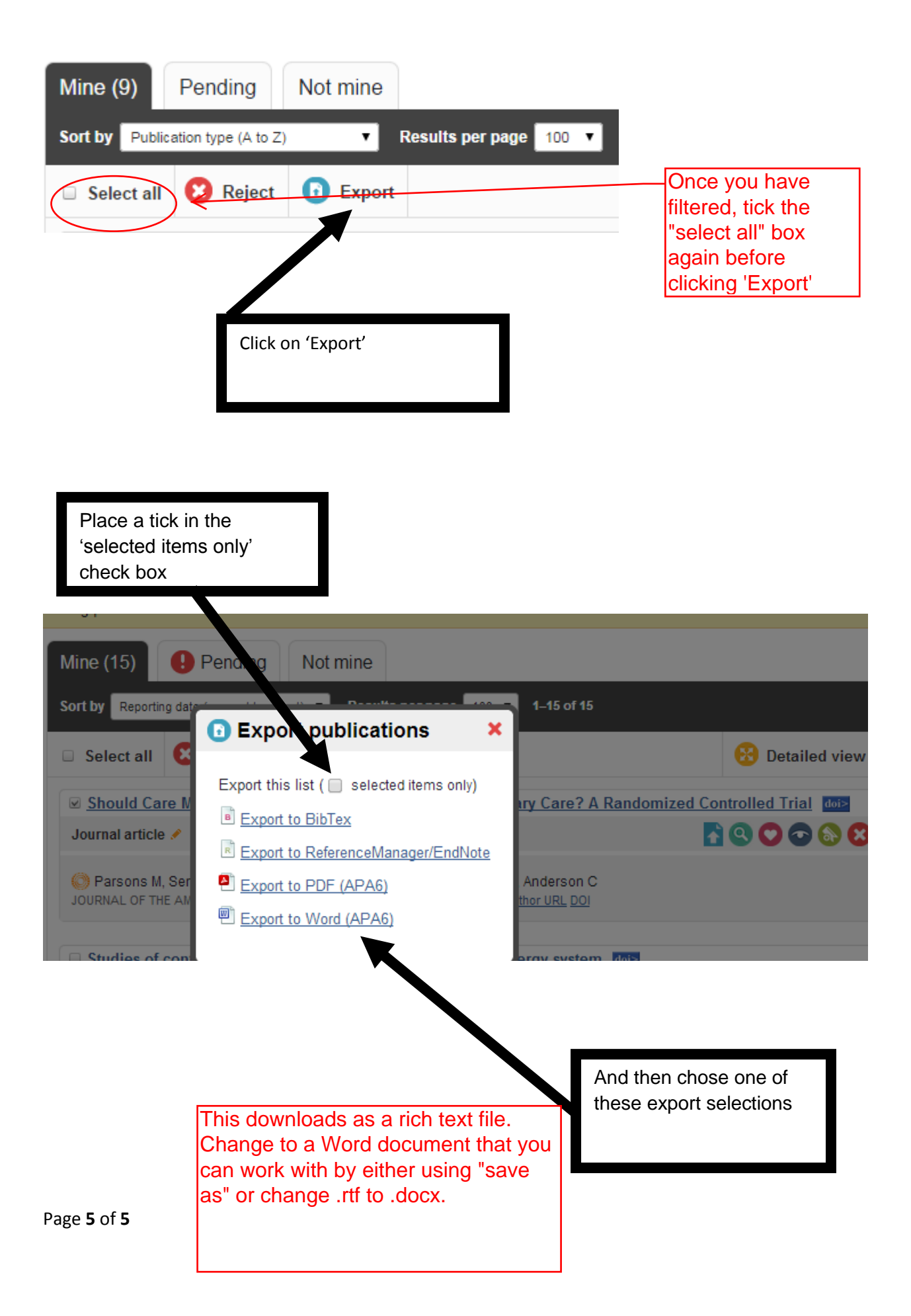